## **Managing Fusion Users**

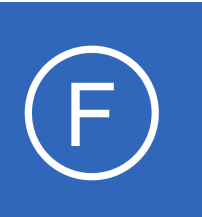

# **Purpose**

This document explains how to manage users accounts in Nagios Fusion.

# **Target Audience**

This document is intended for use by Nagios Administrators and Users who wish to understand how user accounts work in Nagios Fusion.

# <span id="page-0-0"></span>**Nagios Fusion Users**

A Fusion user account is required for every person that needs to use Nagios Fusion. User accounts can be configured so they:

- Can only see the Nagios XI, Nagios Core or Nagios Log Server instances that they have been granted access to
- Map their Nagios XI user account to their Nagios Fusion user account
	- This ensures that the multi-tenancy features of Nagios XI flow through to Nagios Fusion.
	- It ensures that the Fusion user can only see the objects they have been granted to see in Nagios XI, all information presented to them in Nagios Fusion will respect the Nagios XI permissions.
	- $\circ$  If a user account is not mapped to a specific Nagios XI account, that user will be able to see all objects on the Nagios XI server which are granted to the user account that authenticates with the Nagios XI server
	- Mapping is only available when a Fusekey has been provided when fusing the Nagios XI server
- Nagios Fusion users can defined their credentials for the fused servers they have access to. This allows Nagios Fusion to automatically log the user into the Fused servers when clicking on links.

User account management is located by navigating to **Admin** > **Users** > **Manage Users**.

1295 Bandana Blvd N, St. Paul, MN 55108 [sales@nagios.com](mailto:sales@nagios.com) US: 1-888-624-4671 INTL: 1-651-204-9102

**Nagios**®

### [www.nagios.com](https://www.nagios.com/)

**Managing Fusion Users**

# **Managing Users**

To create a new user, on the **Manage Users** page click the **Add New User** button.

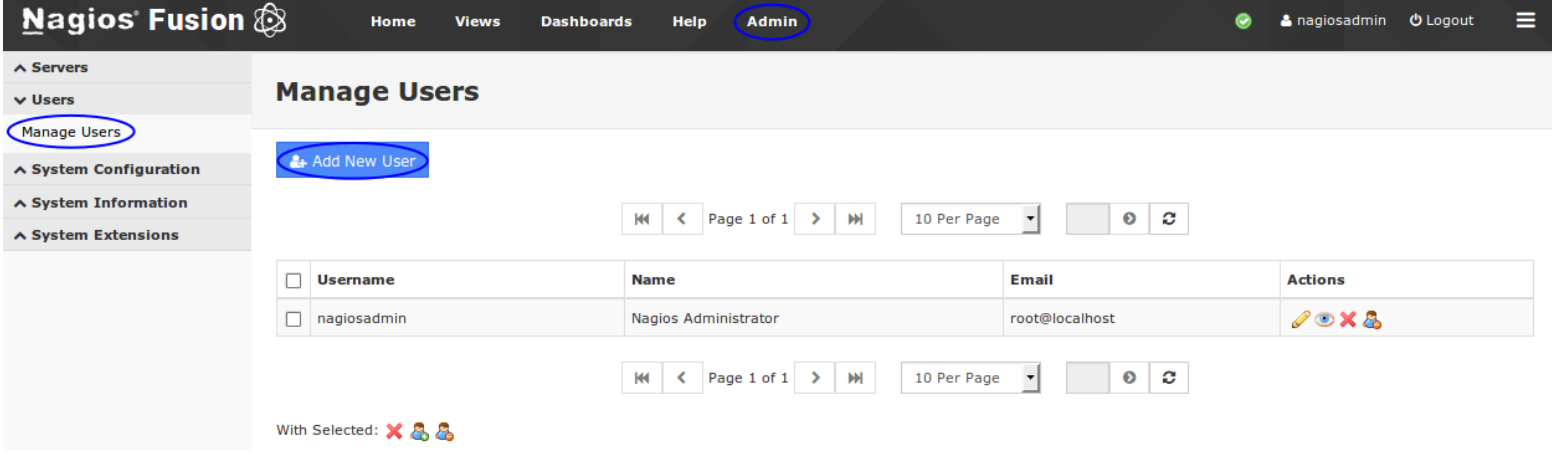

You will be presented with a list of fields to populate for creating a new user:

### **General Settings**

- **Username -** This is what the user will type to login to the server
- **Password -** Their credentials
- **Name -** The users full name
- **Email Address -** The email address for the user account
- **Administrator -** Grant this user administrator privileges
- **Account Enabled -** Make the account active
- **Email User Account Information -** Send the new user an email telling them of their new account
- **Force Password Change at Next Login -** Ensures the user defines their own password

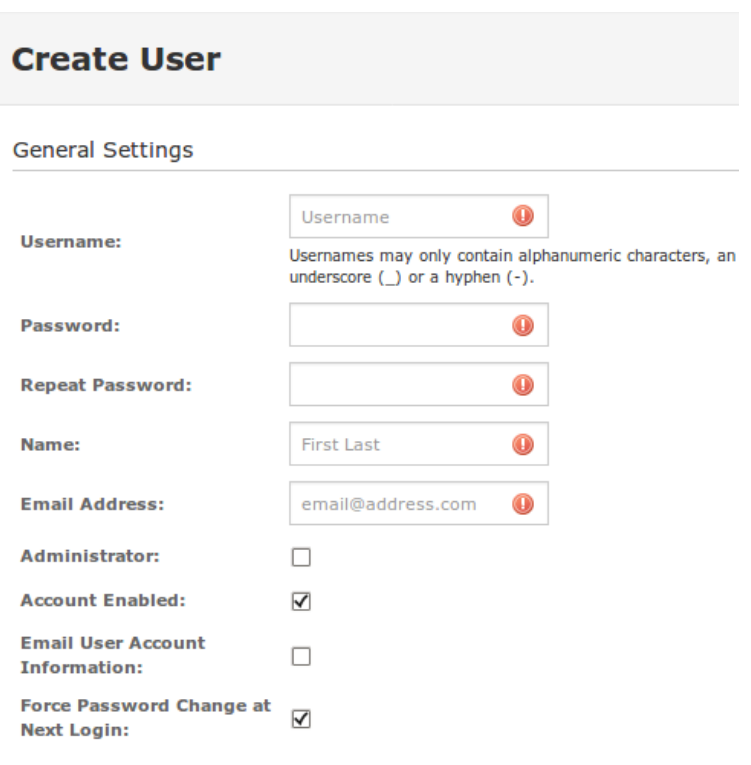

1295 Bandana Blvd N, St. Paul, MN 55108 [sales@nagios.com](mailto:sales@nagios.com) US: 1-888-624-4671 INTL: 1-651-204-9102

**Nagios®** 

#### [www.nagios.com](https://www.nagios.com/)

© 2017 Nagios Enterprises, LLC. All rights reserved. Nagios, the Nagios logo, and Nagios graphics are the servicemarks, trademarks, or<br>registered trademarks owned by Nagios Enterprises. All other servicemarks and trademark

### **Managing Fusion Users**

### **Server User Mapping**

This section provides a list of already Fused servers, here you can select which fused servers a user has access to (by default all servers)

- For Fused Nagios XI servers you can select an existing user account on the Fused Nagios XI server to map to this Fusion user account
	- Refer to the [Nagios Fusion Users](#page-0-0) section in this document that explains this in more detail
- **Exclude user from seeing server data -** If checked, the user will not see this Nagios server in the Nagios Fusion interface

#### **Preferences**

- **Language -** The language used for the Nagios Fusion interface
- **Date Format -** How dates are displayed throughout the Nagios Fusion interface
- **Timezone -** The timezone that the Nagios Fusion user defaults to
- **Number Format -** How numbers are displayed throughout the Nagios Fusion interface

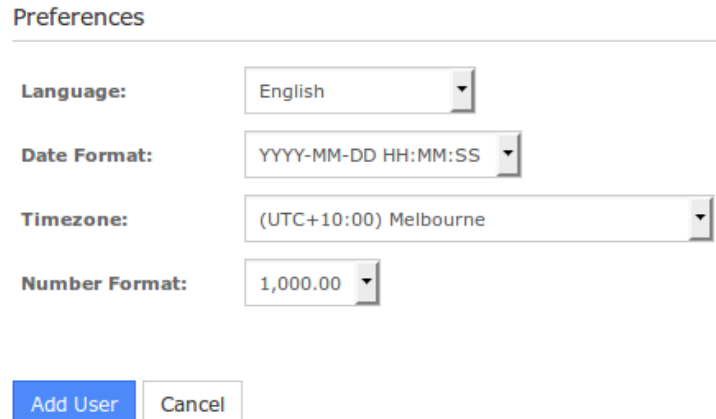

Click the **Add User** button once you have finished populating the fields.

To edit an existing user, on the **Manage Users** page click the **Edit** icon. The options are the same as what was explained previously for adding a new user.

1295 Bandana Blvd N, St. Paul, MN 55108 [sales@nagios.com](mailto:sales@nagios.com) US: 1-888-624-4671 INTL: 1-651-204-9102

**Nagios**®

#### [www.nagios.com](https://www.nagios.com/)

© 2017 Nagios Enterprises, LLC. All rights reserved. Nagios, the Nagios logo, and Nagios graphics are the servicemarks, trademarks, or<br>registered trademarks owned by Nagios Enterprises. All other servicemarks and trademark

Page 3 / 5 Updated – February, 2018

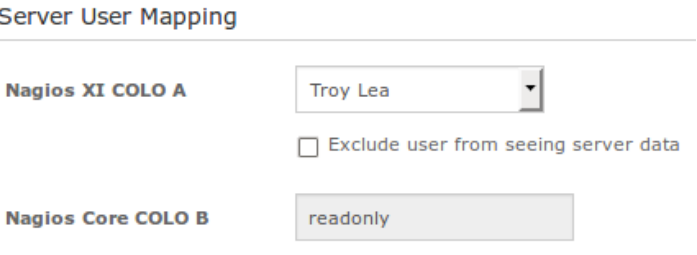

**▽** Exclude user from seeing server data

**Managing Fusion Users**

# **Delete / Disable / Enable**

Fused users can be deleted, disabled and enabled as required. Disabling and Enabling can be helpful when the user should not be granted access to Nagios Fusion for a period of time.

You can use the icons in the action column to delete, disable or enable individual users. If you wish to perform the same action to multiple users you can select multiple check boxes in the left column and use the **With Selected** icons underneath to perform the bulk action.

# **User Personal Settings**

A user can update their own personal settings by clicking their name in the upper right corner of the Nagios Fusion user interface. The **General Account Settings** and **Account Preferences** are the same as what was explained previously for adding a new user.

N

## **Manage Automatic Logins**

**Nagios**®

A user can define their specific username and password for each fused server they have access to. This makes the integration between Nagios XI and Nagios Core servers appear seamless to the user. This feature is not available for fused Nagios Log Server instances.

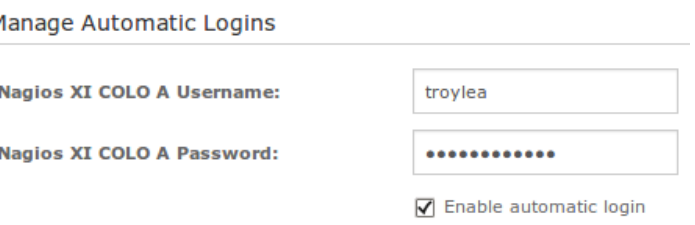

Once they provide credentials for a server, in the **Servers** drop down list an icon will appear next to that server, if they hover over the icon it will say **Auto logged in**.

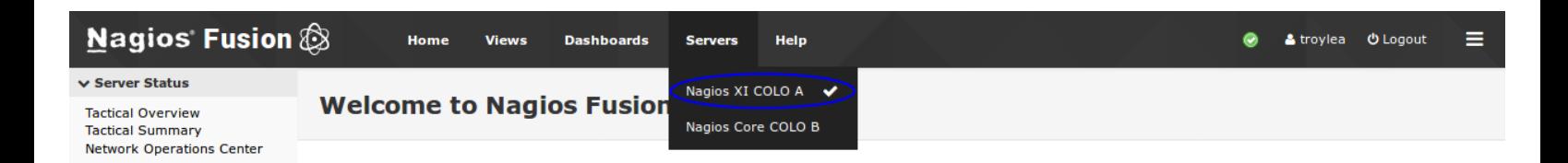

The user can also check the box **Enable automatic login** which will provide additional seamless integration.

1295 Bandana Blvd N, St. Paul, MN 55108 [sales@nagios.com](mailto:sales@nagios.com) US: 1-888-624-4671 INTL: 1-651-204-9102

# © 2017 Nagios Enterprises, LLC. All rights reserved. Nagios, the Nagios logo, and Nagios graphics are the servicemarks, trademarks, or<br>registered trademarks owned by Nagios Enterprises. All other servicemarks and trademark

#### [www.nagios.com](https://www.nagios.com/)

Page 4 / 5 Updated – February, 2018

**Managing Fusion Users**

# **Finishing Up**

This completes the documentation on managing users in Nagios Fusion.

If you have additional questions or other support related questions, please visit us at our Nagios Support Forums:

### [https://support.nagios.com/forum](http://nag.is/b4)

The Nagios Support Knowledgebase is also a great support resource:

### [https://support.nagios.com/kb](http://nag.is/b3)

1295 Bandana Blvd N, St. Paul, MN 55108 [sales@nagios.com](mailto:sales@nagios.com) US: 1-888-624-4671 INTL: 1-651-204-9102

**Nagios®** 

### [www.nagios.com](https://www.nagios.com/)

© 2017 Nagios Enterprises, LLC. All rights reserved. Nagios, the Nagios logo, and Nagios graphics are the servicemarks, trademarks, or<br>registered trademarks owned by Nagios Enterprises. All other servicemarks and trademark

Page 5 / 5 Updated – February, 2018